قم بإخراج الجهاز من عبوته وتحقق من المكونات

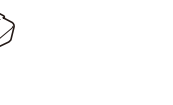

ً يرجى قراءة دليل سالمة المنتج أوال، ثم قراءة دليل اإلعداد السريع هذا من أجل معرفة إجراءات التثبيت الصحيحة.

## **مالحظة:**

 ً قد تختلف المكونات المرفقة في العلبة ومأخذ طاقة التيار المتردد وفقا لبلدك. ً تختلف واجهات التوصيل المتوفرة اعتمادا على الطراز. تستند الرسومات التوضيحية في دليل اإلعداد السريع هذا على W1210‑HL أو W1212‑HL. يتعين عليك شراء كبل الواجهة الصحيح للواجهة التي ترغب في استخدامها. **كبل USB** نوصي باستخدام كبل 2.0 USB( من النوع B/A )ال يزيد طوله عن مترين )6 أقدام(.

## قم بإزالة مواد التغليف وثبت خرطوشة الحبر 1

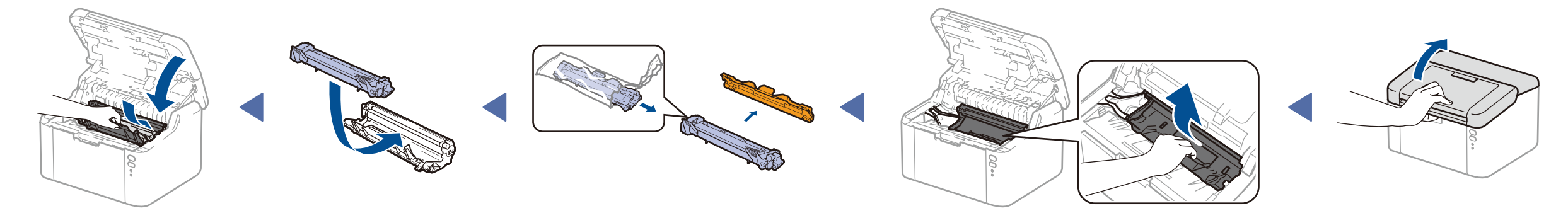

حمل الورق في درج الورق 2

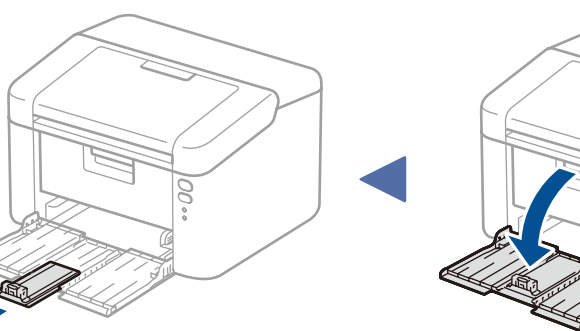

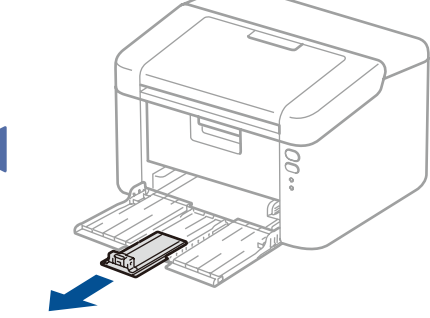

### وصل الجهاز بكمبيوتر/جهاز محمول 4

# **خرطوشة حبر للمشغل/علبة الوارد دعامة إدخال الورق ذي الحافة الطويلة بحجم**

**A5**

**CD‑ROM**

 $\begin{bmatrix} 0 \\ 0 \end{bmatrix}$ 

تتوافر أحدث الأدلة على :Brother Solutions Center .<solutions.brother.com/manuals>

# دليل الإعداد السريع

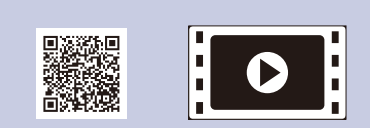

- لجهاز كمبيوتر يعمل بنظام التشغيل <sup>R</sup> Windows ومزود بأسطوانة تشغيل ROM-CD، انتقل إلى الخطوة **[A4](#page-1-0)**
- لجهاز كمبيوتر يعمل بنظام التشغيل <sup>R</sup> Windows وغير مزود بأسطوانة تشغيل ROM-CD، انتقل إلى الخطوة **[B4](#page-1-1)**
	- لـ Macintosh، انتقل إلى الخطوة **[B4](#page-1-1)**
	- لمستخدمي الهواتف المحمولة مع موجه/نقطة وصول مدعومة بـ TMAOSS/WPS، انتقل إلى الخطوة **[C4](#page-1-2)**

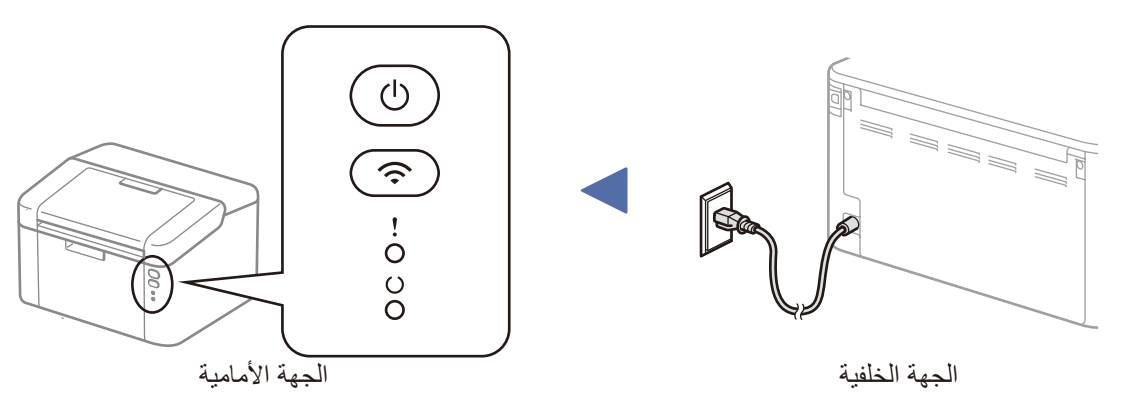

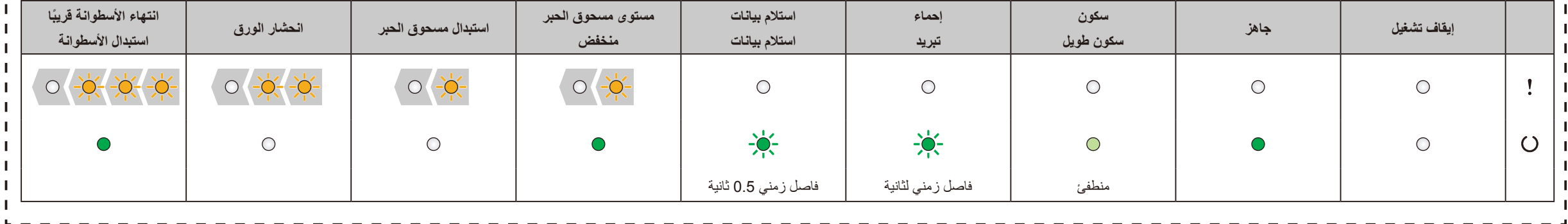

# مؤشرات LED للطابعة الوميض: أو تشغيل: إيقاف التشغيل:

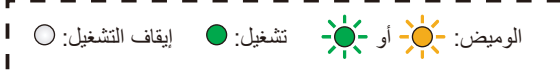

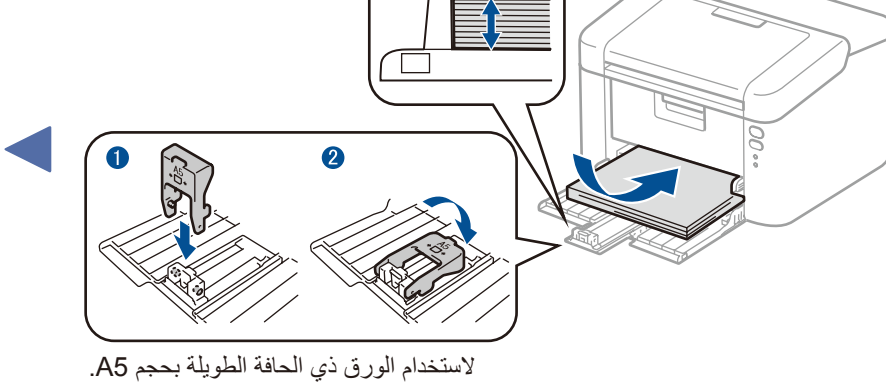

اضبط موجهات الورق لتلائم الورق<br>المستخدم

# **HL‑1210W(E) / HL‑1211W / HL‑1212W**

### ليست كل الطرز متوفرة في جميع الدول.

يرجى االطالع على مقاطع الفيديو المتعلقة باألسئلة المتداولة لتحصل على مساعدة إلعداد جهاز Brother الخاص بك: .<solutions.brother.com/videos>

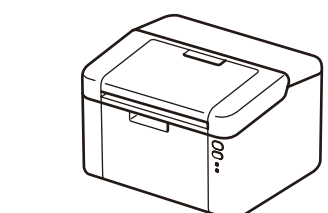

# brother

اإلصدار 0 ARB

بعد تنزيل برنامج التشغيل وحزمة البرامج، اتبع التعليمات التي تظهر على الشاشة حتى تظهر شاشة **Type Connection**( نوع التوصيل(. راجع **[A4](#page-1-0)** [التهيئة باستخدام](#page-1-0) ROM-CD( لنظام تشغيل RWindows).

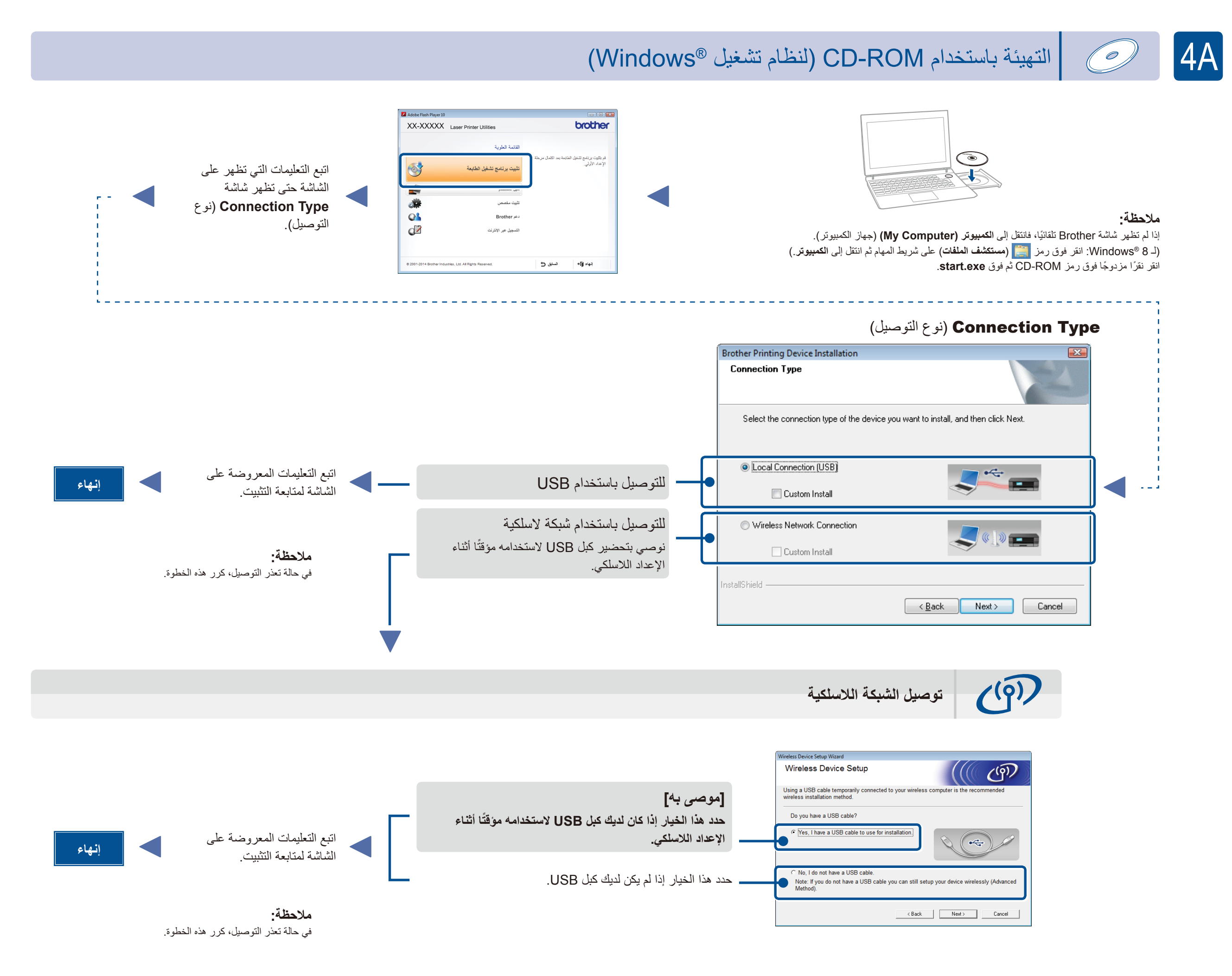

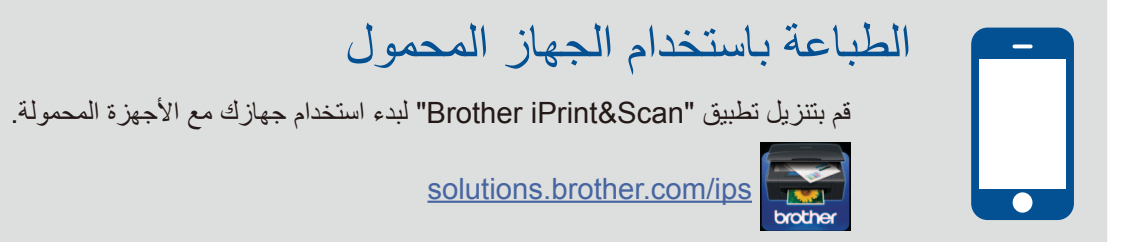

التهيئة بدون استخدام قرص ROM-CD( نظام تشغيل RWindows بدون اسطوانة تشغيل ROM-CD أو نظام تشغيل Macintosh)

<span id="page-1-2"></span>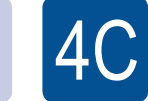

<span id="page-1-1"></span><span id="page-1-0"></span>4B

#### إعداد لاسلكي تلقائي للأجهزة المحمولة (الطرز اللاسلكية فقط)  $\widehat{\cdot}$

إذا كان الإعداد اللاسلكي التلقائي (دفع واحد) (WPS/AOSS™) مدعومًا من قبل موجه/نقطة وصول شبكة LAN اللاسلكية، فيمكنك إعداد الجهاز دون استخدام كمبيوتر .

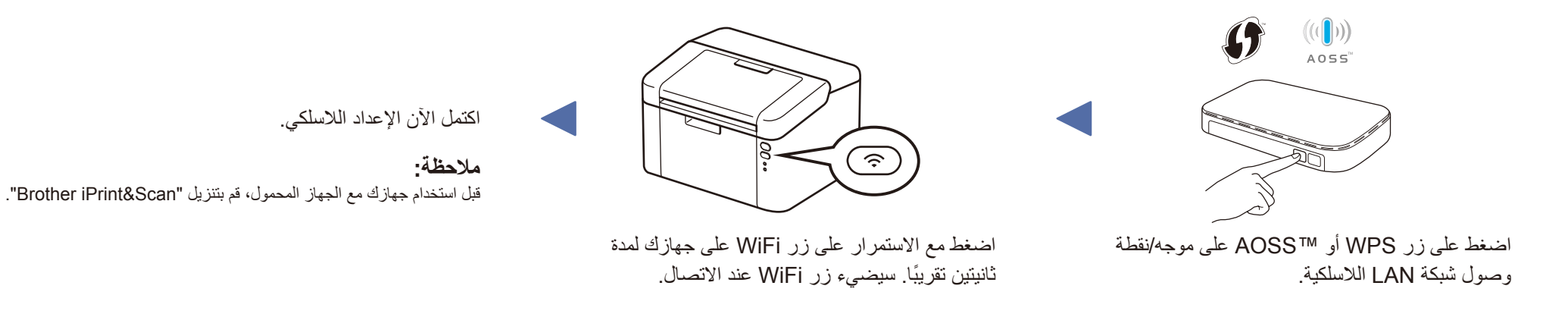